# eWind-ilmanvaihtolaitteet

Ulkoisen RH- tai CO<sub>2</sub>-anturin asentaminen eWind-automatiikkaan

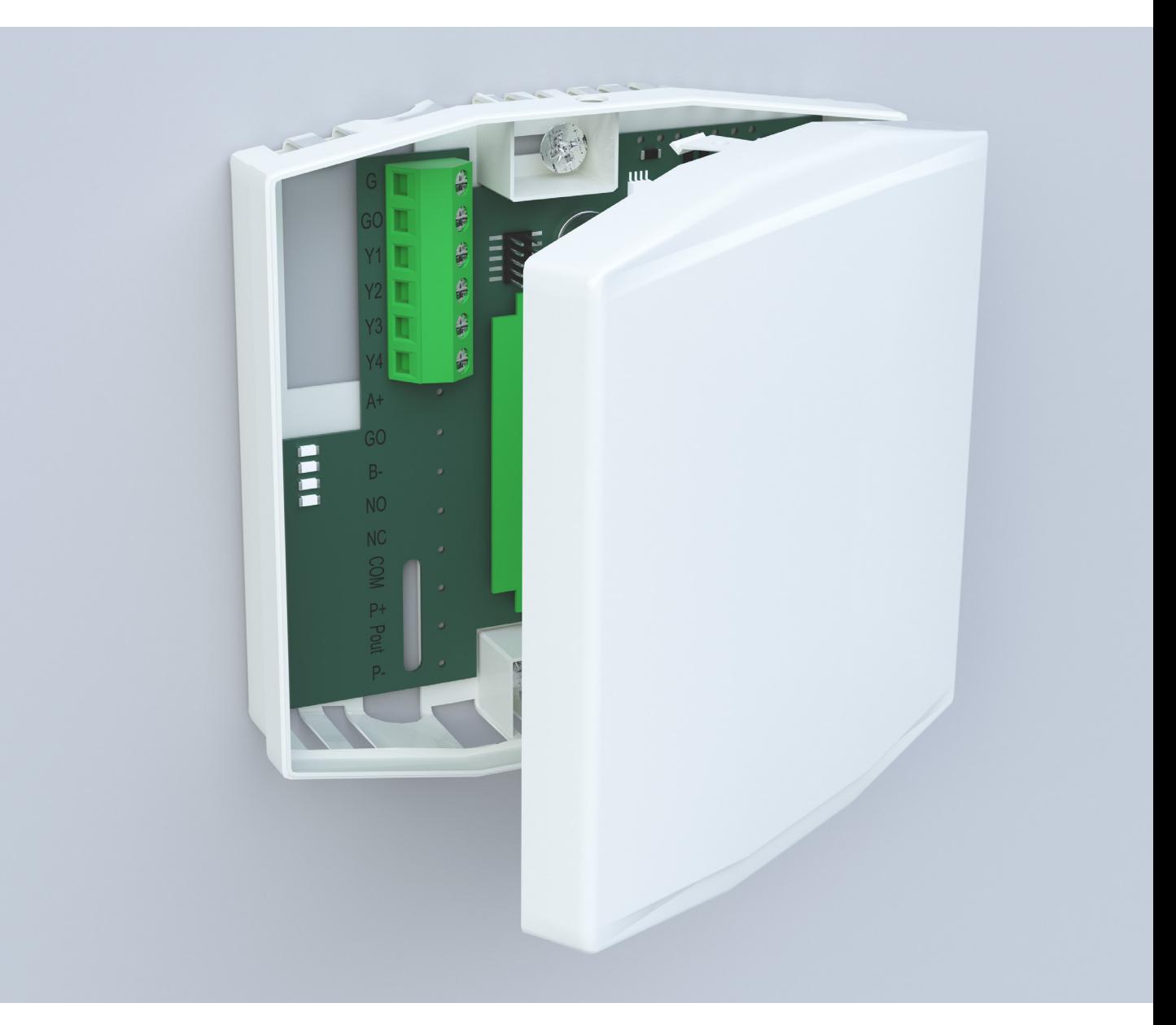

# enervent

# TURVALLISUUS

### VAARA VAARA

Tarkista aina ennen huoltoluukun avaamista, että laitteen syöttöjännite on katkaistu.

## VAROITUS VAARA

Toimintahäiriön sattuessa selvitä aina häiriön syy, ennen kuin käynnistät laitteen uudelleen.

# VAROITUS HUOMIO

Kun olet katkaissut laitteen virran, odota kaksi (2) minuuttia, ennen kuin aloitat huollon. Vaikka virta on katkaistu, puhaltimet jatkavat pyörimistä ja jälkilämmityspatteri pysyy kuumana jonkin aikaa.

# Yleistä Sähköturvallisuus

Ainoastaan valtuutettu sähköasentaja saa tehdä toimenpiteitä sähkökoteloon.

Noudata sähköasennuksista annettuja paikallisia määräyksiä.

Tarkista, että laite on kokonaan erotettu sähköverkosta, ennen kuin suoritat jännitetestejä, eristysvastusmittauksia tai muita sähkötöitä tai -mittauksia. Sellaiset työt voivat vaurioittaa herkkiä sähkölaitteita.

## HUOMIO

Ilmanvaihtolaitteissa käytetyt valvontalaitteet voivat aiheuttaa vuotovirtaa. Se voi vaikuttaa vikavirtasuojaukseen.

# HUOMIO

Kaikki ohjausjärjestelmällä varustetut ilmanvaihtolaitteet on varustettava ylijännitesuojalla.

# ULKOISTEN ANTURIEN ASENNUS

eWind-automatiikka on tehtaalla jo ohjelmoitu valmiiksi ulkoista kosteus (RH) -anturia varten. Jos ulkoinen anturi on kosteusanturi, muutoksia anturiparametreihin ei tarvita. Jos ulkoinen anturi on CO<sub>2</sub>-anturi täytyy seuraavalla sivulla oleva anturiparametrin muutos tehdä eWind-ohjauspaneelista.

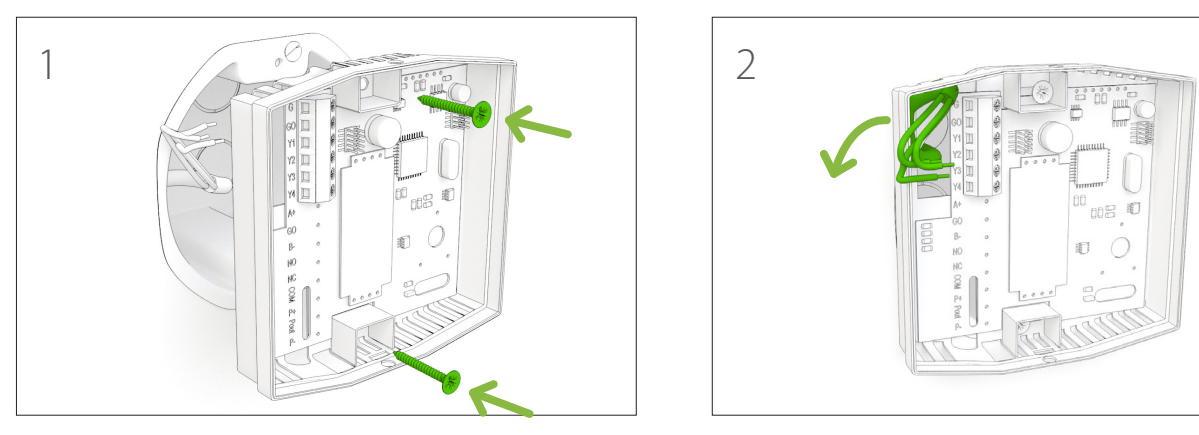

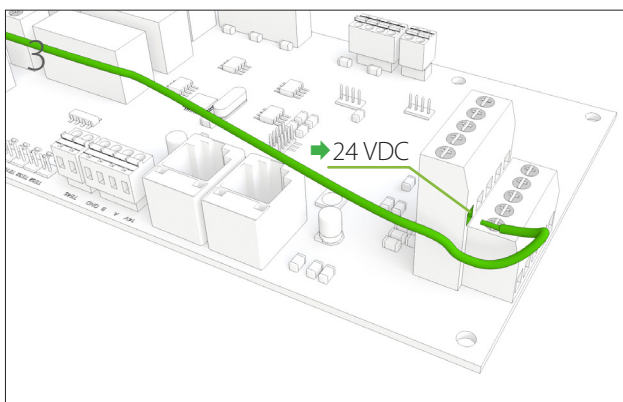

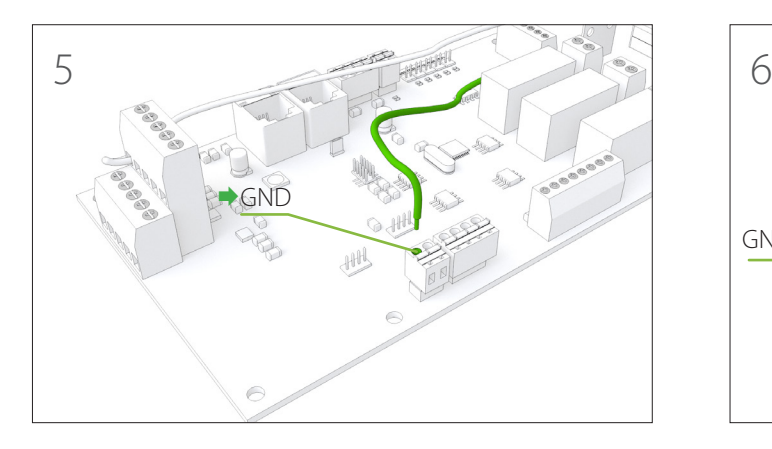

# VAARA

Ainoastaan valtuutettu sähköasentaja saa suorittaa ilmanvaihtolaitteiden sähkötöitä.

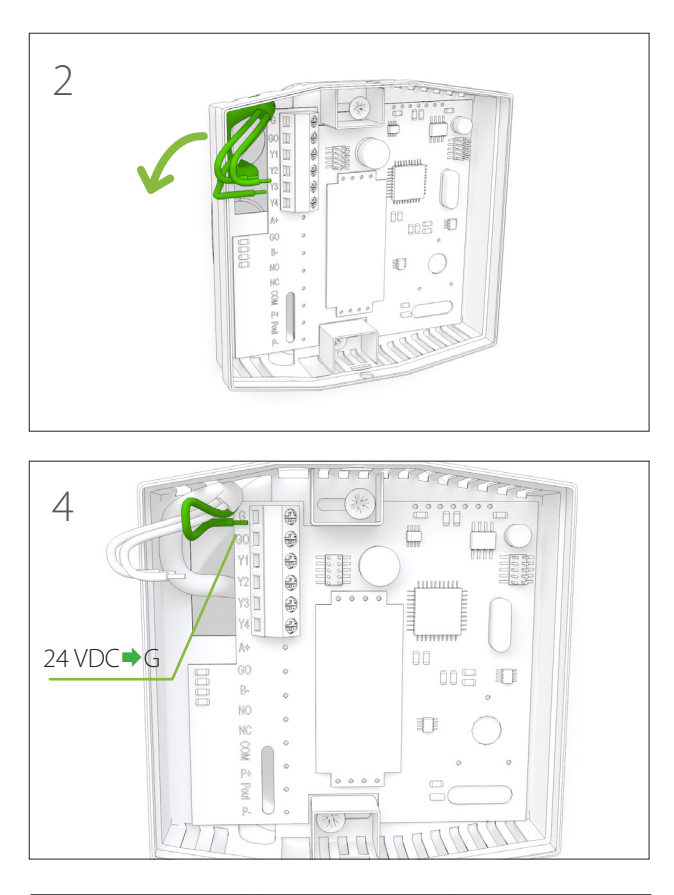

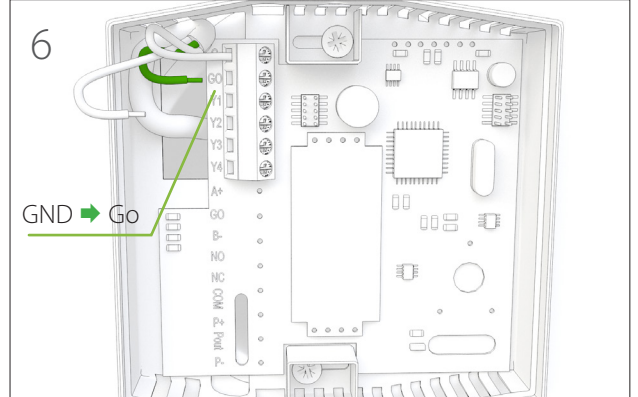

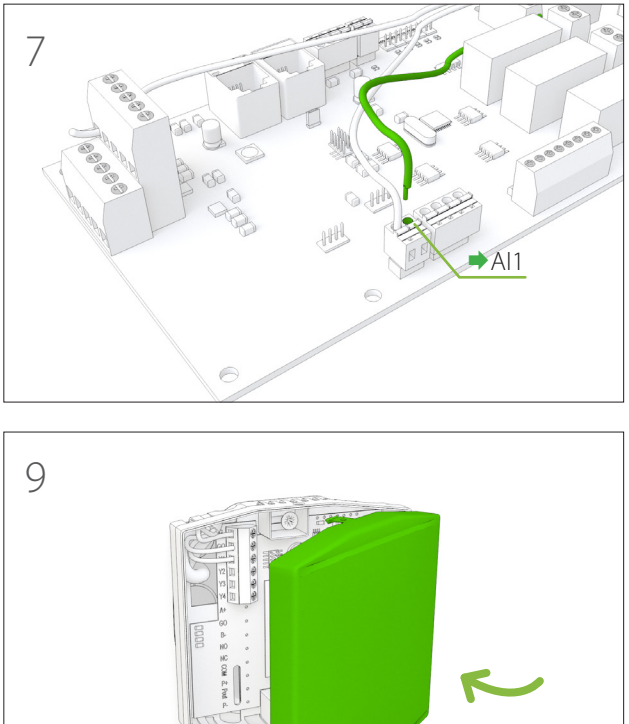

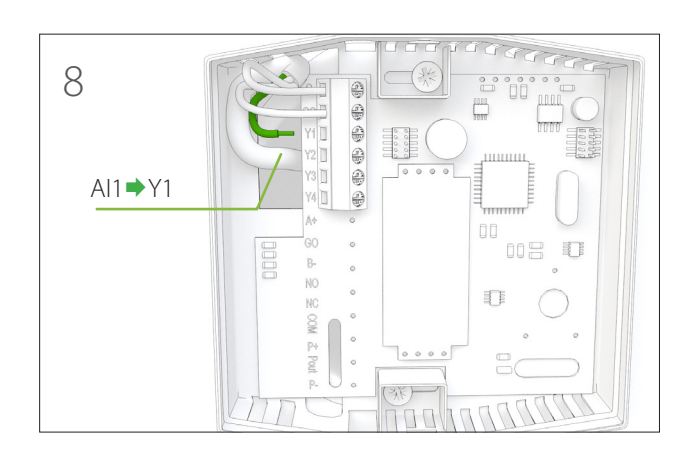

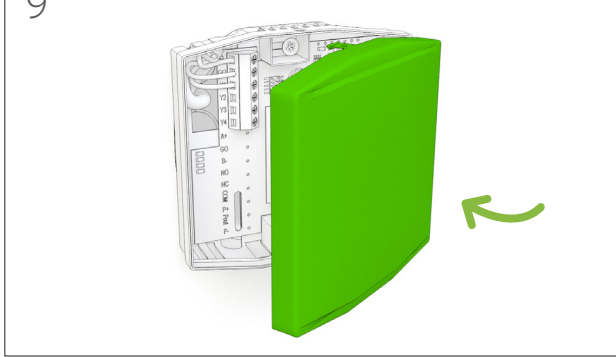

### Anturiparametrin asetus CO<sub>2</sub>-anturia varten **ohjausjärjestelmään**

- 1 Paina samanaikaisesti  $\left( \bullet \right)$  ja  $\left( \parallel \right)$ -painikkeita kolme kertaa ohjainpaneelista.
- 2 Valitse  $\left(\bullet\right)$  ja  $\left(\bullet\right)$ -painikkeilla parametri c27.
- 3 Valitse parametri painamalla  $\binom{2}{1}$ -painiketta 3 sekuntia.
- 4 Muuta parametrin arvoa  $\left(\bullet\right)$  ja  $\left(\bullet\right)$ -painikkeilla ja valitse ON.
- 5 Vahvista arvo painamalla  $\binom{n}{k}$ -painiketta.
- 6 Poistu asetuksista painamalla samanaikaisesti $\odot$ ja  $\bigcap$ -painikkeita.

### **Kytkentäkaavio**

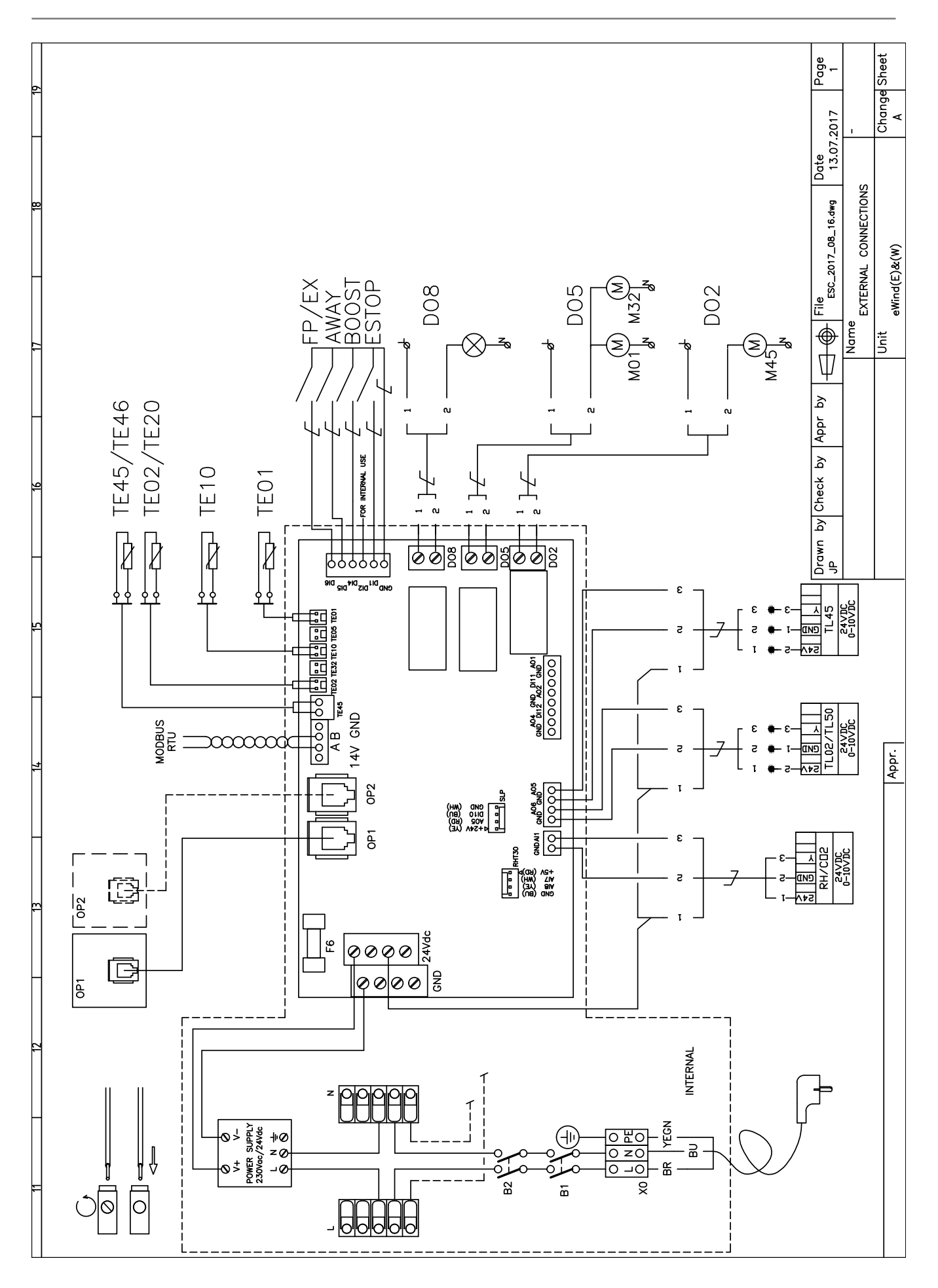

Enervent Oy Kipinätie 1 FIN-06150 Porvoo, Finland Tel. +358 207 528 800 Fax. +358 207 528 844 enervent@enervent.com **www.enervent.com**